## 创建兼容Excel函数迷你图

通过折线图函数,柱形图函数,或者盈亏图函数可以创建各自的迷你图。

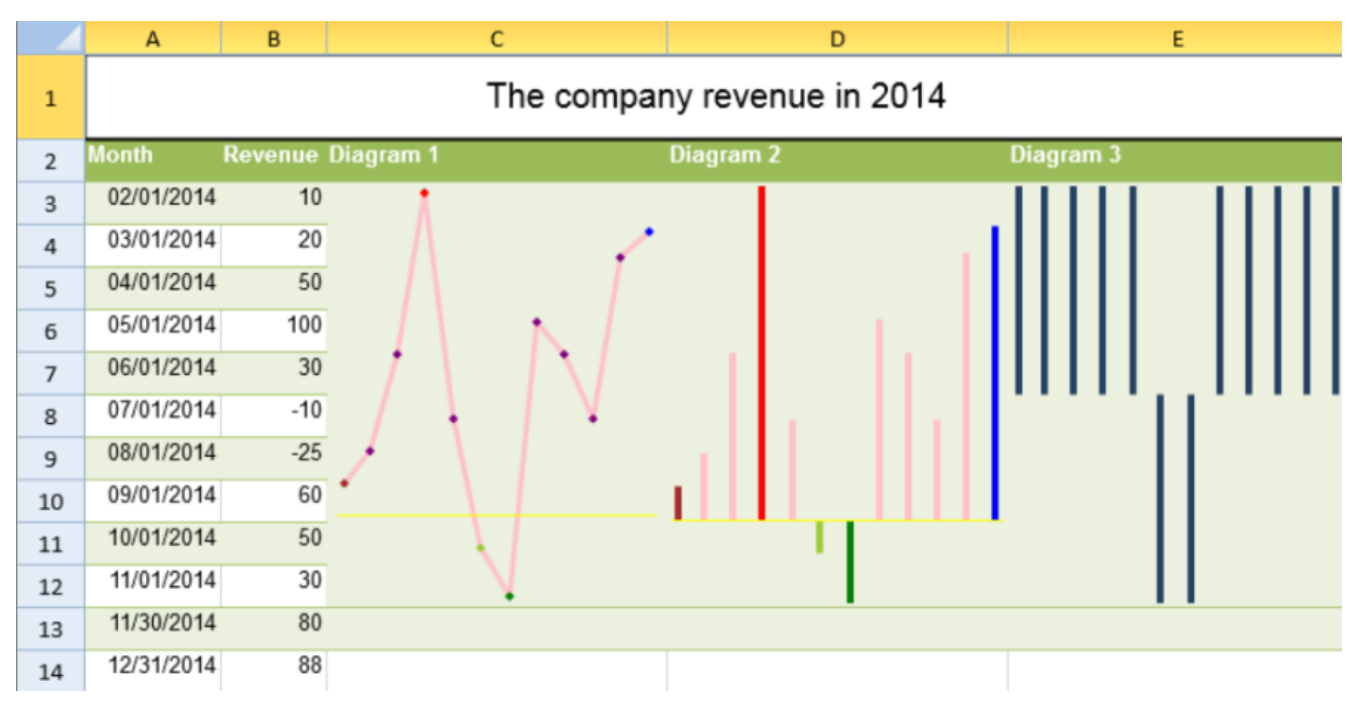

函数有以下参数:

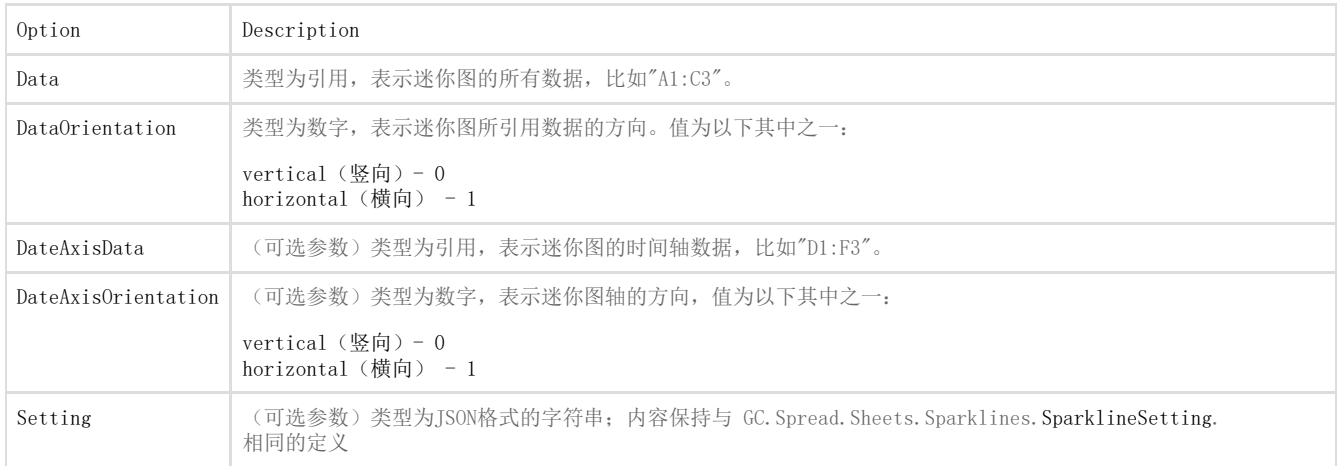

## 下表列出了JSON格式的字符串和对应的迷你图参数属性。

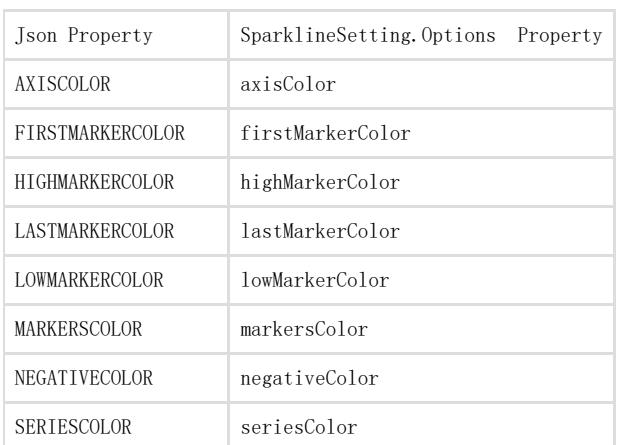

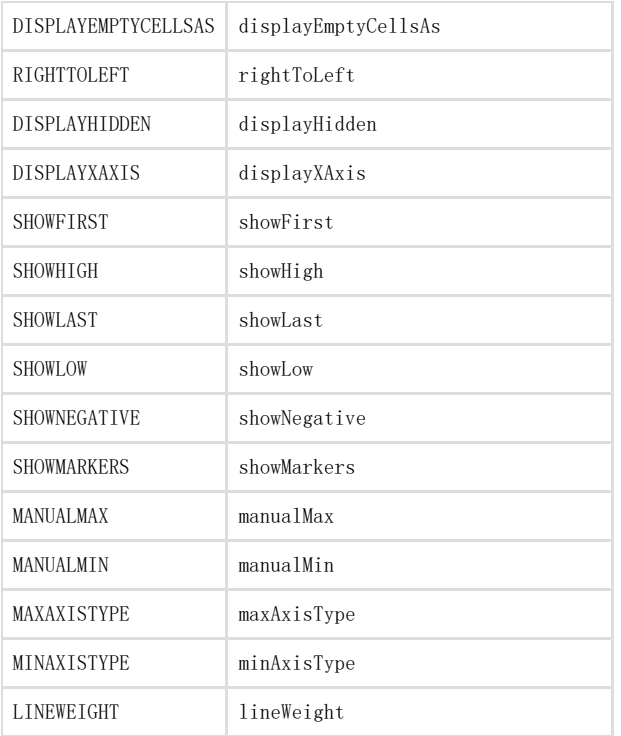

你可以通过折线图函数,柱形图函数,或者盈亏图函数来创建各自的迷你图。比如:

=LINESPARKLINE(data, dataOrientation, dateAxisData, dateAxisOrientation, setting) =COLUMNSPARKLINE(data, dataOrientation, dateAxisData, dateAxisOrientation, setting) =WINLOSSSPARKLINE(data, dataOrientation, dateAxisData, dateAxisOrientation, setting)

下面代码展示了如何创建折线迷你图,柱形图迷你图,盈亏图迷你图

JavaScript

```
activeSheet.addSpan(0, 0, 1, 5);
activeSheet.getCell(0, 0,
GC.Spread.Sheets.SheetArea.viewport).value("The company revenue in
2014").font("20px
Arial").hAlign(GC.Spread.Sheets.HorizontalAlign.center).vAlign(GC.Spread
.Sheets.VerticalAlign.center);
var table1 = activeSheet.tables.add("table1", 1, 0, 13, 5,
GC.Spread.Sheets.Tables.TableThemes.medium4);
table1.filterButtonVisible(false);
activeSheet.setValue(1, 0, "Month");
activeSheet.setValue(1, 1, "Revenue");
activeSheet.setValue(1, 2, "Diagram 1");
activeSheet.setValue(1, 3, "Diagram 2");
activeSheet.setValue(1, 4, "Diagram 3");
for (var i = 2; i < 14; i+) {
   activeSheet.setValue(i, 0, new Date(2014, i - 1, 1));
}
activeSheet.getRange(-1, 0, -1, 1).formatter("mm/dd/yyyy");
activeSheet.setValue(2, 1, 10);
activeSheet.setValue(3, 1, 20);
activeSheet.setValue(4, 1, 50);
activeSheet.setValue(5, 1, 100);
activeSheet.setValue(6, 1, 30);
activeSheet.setValue(7, 1, - 10);
activeSheet.setValue(8, 1, -25);
activeSheet.setValue(9, 1, 60);
activeSheet.setValue(10, 1, 50);
activeSheet.setValue(11, 1, 30);
activeSheet.setValue(12, 1, 80);
activeSheet.setValue(13, 1, 88);
activeSheet.addSpan(2, 2, 10, 1);
activeSheet.setFormula(2, 2,
'=LINESPARKLINE(B3:B14,0,A3:A14,0,"{axisColor:rgb(255,255,0),firstMarker
Color:brown,highMarkerColor:red,lastMarkerColor:blue,lowMarkerColor:gree
n,markersColor:purple,negativeColor:yellowgreen,seriesColor:pink,display
XAxis:true,showFirst:true,showHigh:true,showLast:true,showLow:true,showN
egative:true,showMarkers:true,lineWeight:3,displayHidden:false,displayEm
ptyCellsAs:1,rightToLeft:false,minAxisType:1,maxAxisType:1,manualMax:5,m
anualMin:-3}")');activeSheet.addSpan(2, 3, 10, 1);
activeSheet.setFormula(2, 3,
'=COLUMNSPARKLINE(B3:B14,0,A3:A14,0,"{axisColor:rgb(255,255,0),firstMark
erColor:brown,highMarkerColor:red,lastMarkerColor:blue,lowMarkerColor:gr
een,markersColor:purple,negativeColor:yellowgreen,seriesColor:pink,displ
ayXAxis:true,showFirst:true,showHigh:true,showLast:true,showLow:true,sho
wNegative:true,showMarkers:true,lineWeight:3,displayHidden:false,display
EmptyCellsAs:1,rightToLeft:false,minAxisType:1,maxAxisType:1,manualMax:5
,manualMin:-3}")');activeSheet.addSpan(2, 4, 10, 1);
activeSheet.setFormula(2, 4, '=WINLOSSSPARKLINE(B3:B14,0,A3:A14,0)');
activeSheet.setRowHeight(0, 50);for (var i = 1; i < 14; i+) {
     activeSheet.setRowHeight(i, 25);
}
activeSheet.setColumnWidth(0, 80);
activeSheet.setColumnWidth(2, 200);
activeSheet.setColumnWidth(3, 200);
activeSheet.setColumnWidth(4, 200);
```
See Also [setFormula Method](http://help.grapecity.com/spread/SpreadSheets10/JavascriptLibrary~GC.Spread.Sheets.Worksheet~setFormula.html)